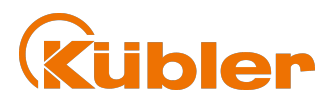

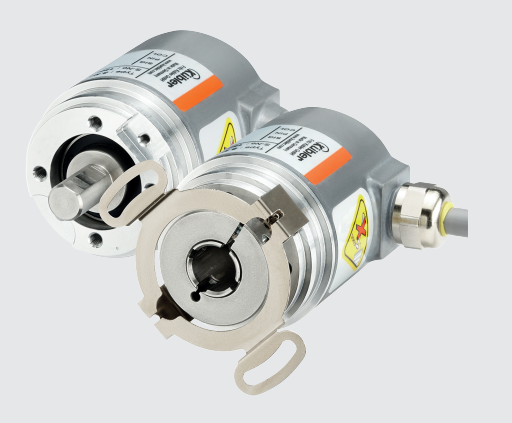

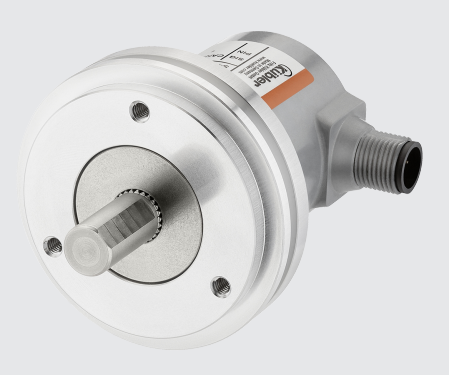

# **Handbuch**

Drehgeber mit SAE J1939 Schnittstelle

**SAE J1939** 

**AND** Wir geben Impulse

## **Inhaltsverzeichnis**

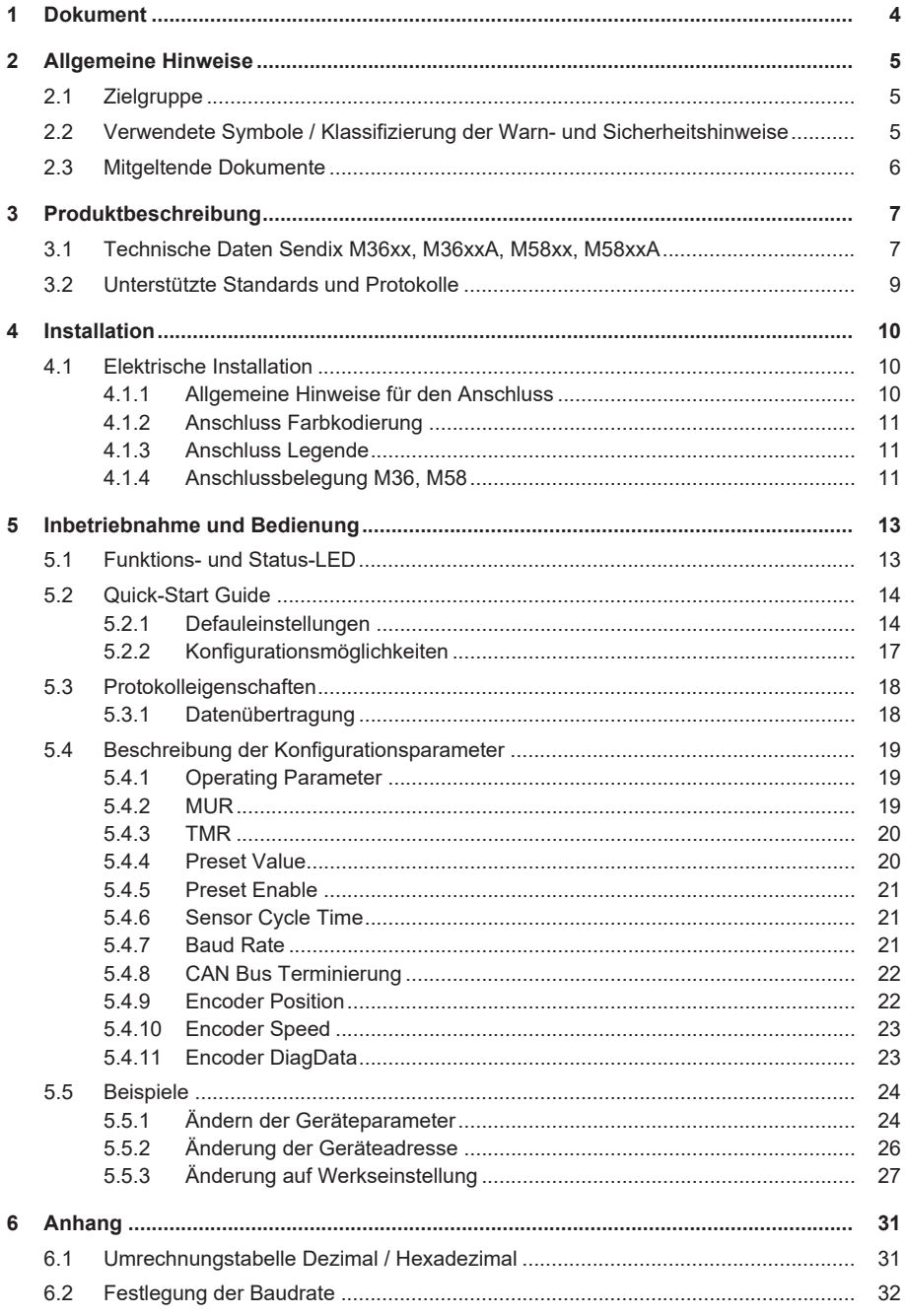

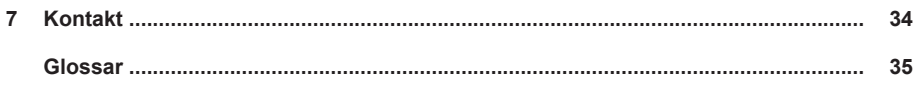

## <span id="page-3-0"></span>**1 Dokument**

Dies ist das Originalhandbuch, Ausgangssprache Deutsch.

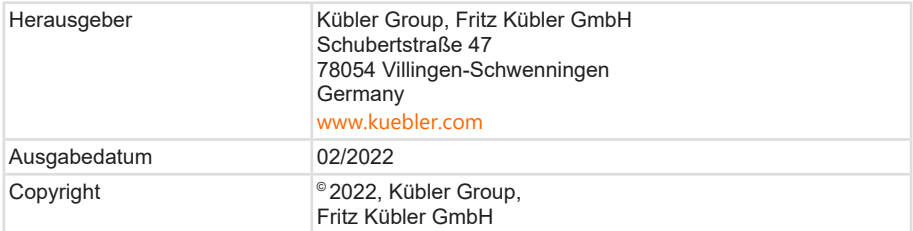

### **Rechtliche Hinweise**

Sämtliche Inhalte dieses Dokumentes unterliegen den Nutzungs- und Urheberrechten der Fritz Kübler GmbH. Jegliche Vervielfältigung, Veränderung, Weiterverwendung und deren Publikationen sowie deren Veröffentlichung im Internet, auch in Auszügen, in anderen elektronischen oder gedruckten Medien, bedarf einer vorherigen schriftlichen Genehmigung durch die Fritz Kübler GmbH.

Die in diesem Dokument genannten Marken und Produktmarken sind Warenzeichen oder eingetragene Warenzeichen der jeweiligen Titelhalter.

Irrtümer und Änderungen vorbehalten. Angegebene Produkteigenschaften und technische Daten stellen keine Garantieerklärung dar.

## <span id="page-4-0"></span>**2 Allgemeine Hinweise**

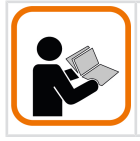

Lesen Sie dieses Dokument sorgfältig, bevor Sie mit dem Produkt arbeiten, es montieren oder in Betrieb nehmen.

## <span id="page-4-1"></span>**2.1 Zielgruppe**

Das Gerät darf nur von Personen projektiert, installiert, in Betrieb genommen und instand gehalten werden, die folgende Befähigungen und Bedingungen erfüllen:

- Technische Ausbildung.
- Unterweisung in den gültigen Sicherheitsrichtlinien.
- Ständiger Zugriff auf diese Dokumentation.

### <span id="page-4-2"></span>**2.2 Verwendete Symbole / Klassifizierung der Warn- und Sicherheitshinweise**

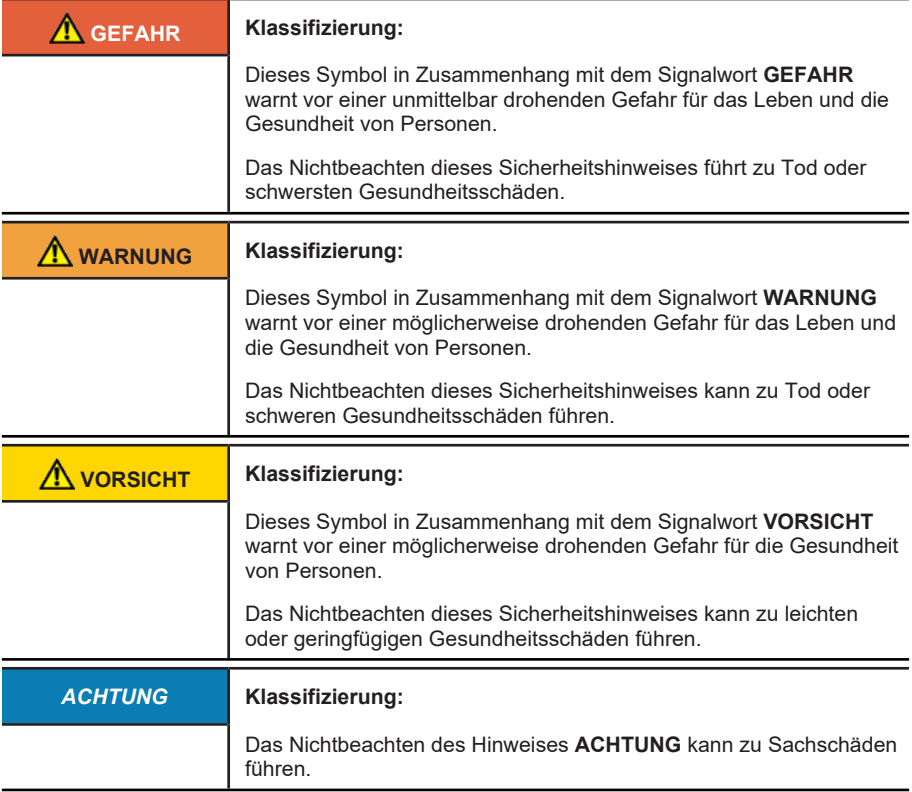

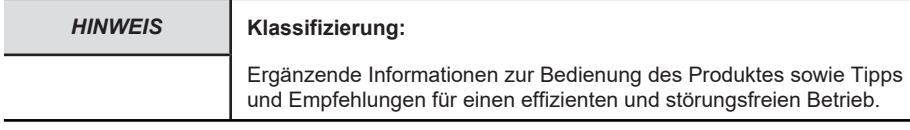

## <span id="page-5-0"></span>**2.3 Mitgeltende Dokumente**

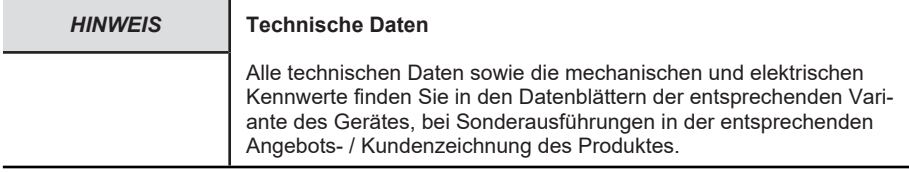

Die oben genannten Dokumente, die originalen Konformitätserklärungen sowie die dazugehörigen Zertifikate können auf unserer Homepage heruntergeladen werden:

[www.kuebler.com/dokufinder](http://www.kuebler.com/dokufinder)

## <span id="page-6-0"></span>**3 Produktbeschreibung**

## <span id="page-6-1"></span>**3.1 Technische Daten Sendix M36xx, M36xxA, M58xx, M58xxA**

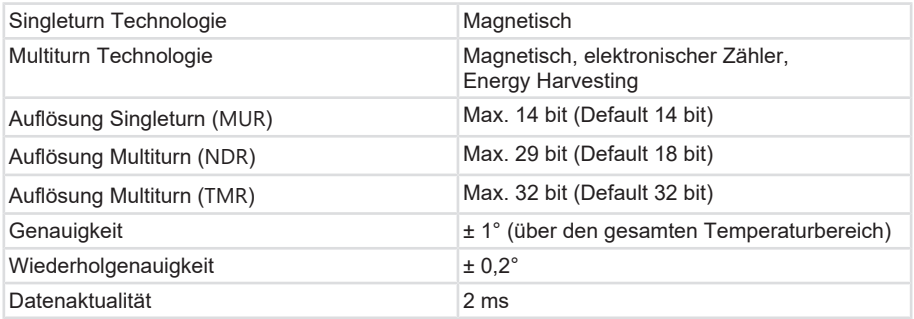

### **Mechanische Kennwerte für die Drehgeber Sendix M36xx, M36xxA**

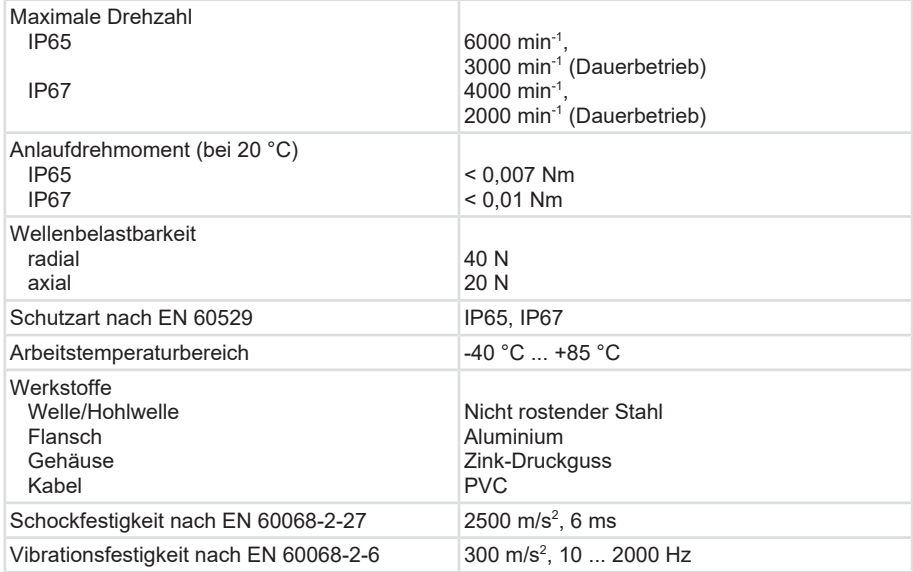

### **Mechanische Kennwerte für die Drehgeber Sendix M58xx, M58xxA**

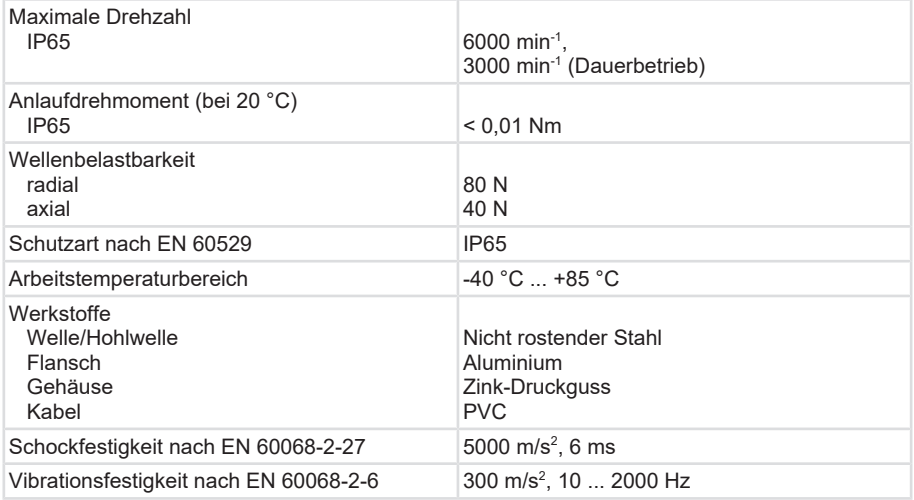

### **Elektrische Kennwerte für die Drehgeber Sendix M36xx, M36xxR, M36xxA, , M36xxAR, M58xx, M58xxA**

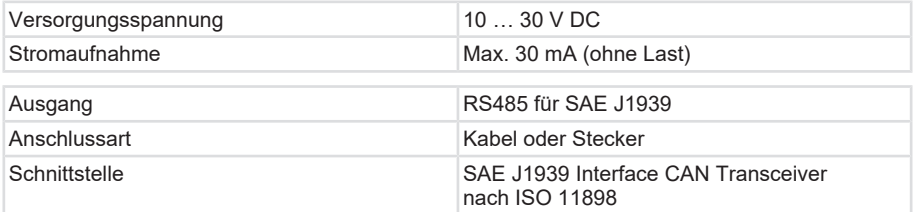

### **Mechanische Kennwerte für die Drehgeber Sendix M36xxR**

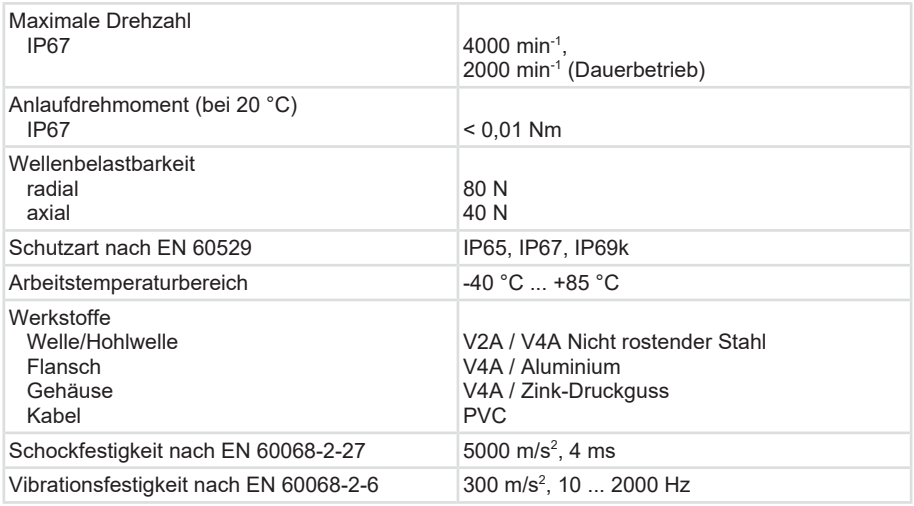

## <span id="page-8-0"></span>**3.2 Unterstützte Standards und Protokolle**

Die J1939-Drehgeber der Baureihe M36X8/M3668R/M5868 unterstützen das SAE J1939 Protokoll. Der Drehgeber unterstützt die Zuweisung einer neuen J1939 Node-ID mittels "Commanded Address" Funktion des J1939 Protokolls über die entsprechend im Standard definierte PG (siehe Glossar).

Eine .dbc Datei für Vector CANalyzer / CANoe, welche die vom Drehgeber unterstützten und verwendeten PGs enthält, ist auf der [Kübler Webseite](https://www.kuebler.com/de/produkte/messung/drehgeber/product-finder/produkt-details/M3668_saej1939) verfügbar.

## <span id="page-9-0"></span>**4 Installation**

## <span id="page-9-1"></span>**4.1 Elektrische Installation**

### <span id="page-9-2"></span>**4.1.1 Allgemeine Hinweise für den Anschluss**

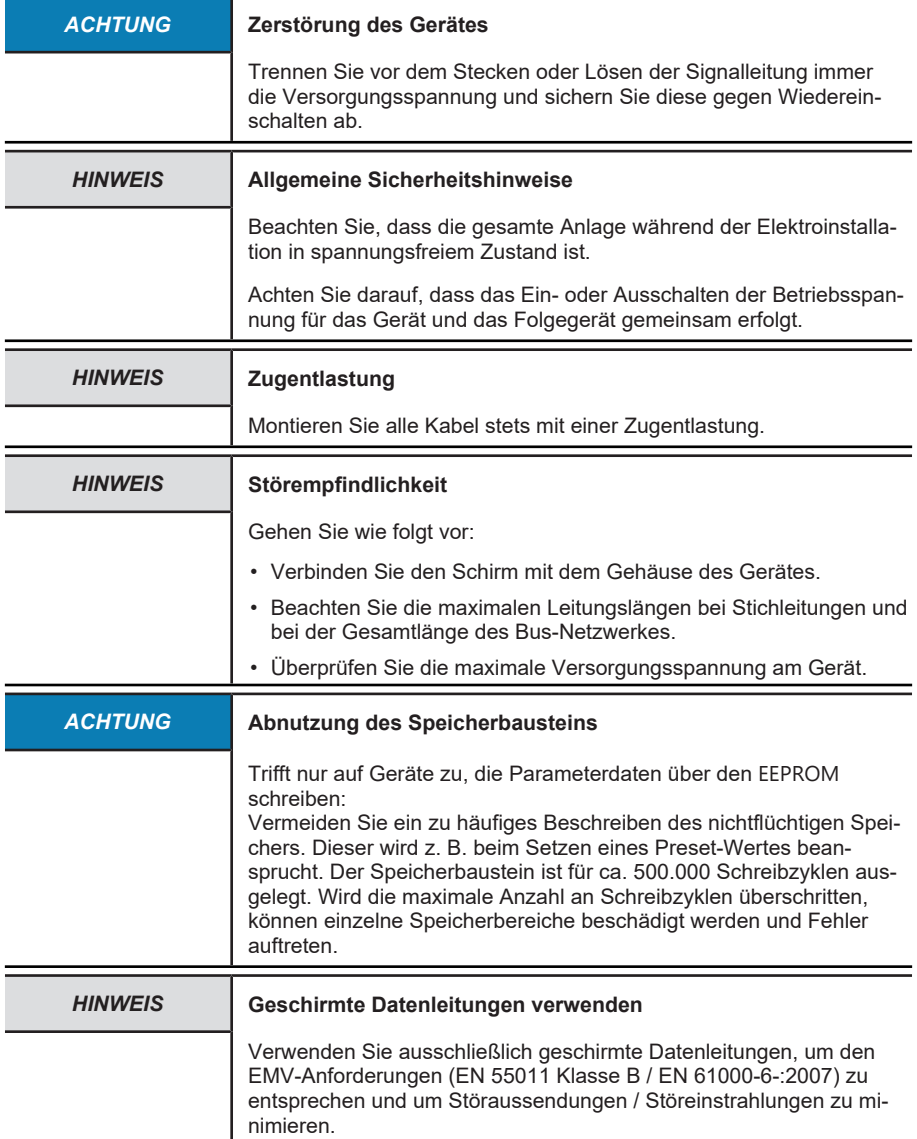

### <span id="page-10-0"></span>**4.1.2 Anschluss Farbkodierung**

Teilweise sind die Kabel über eine Farbkodierung, teilweise über eine Zahlenkodierung realisiert. Die Farben sind wie folgt abgekürzt:

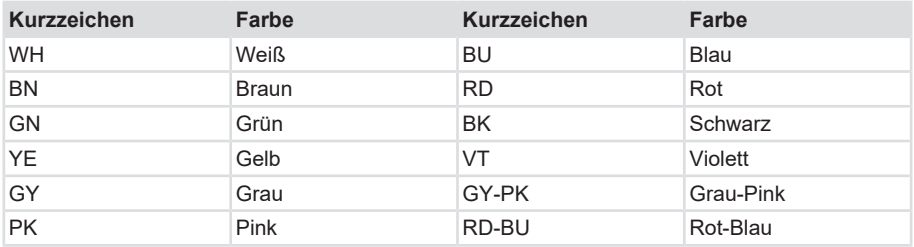

### *ACHTUNG* **Zerstörung der Elektronik**

Achten Sie bei einer Konfektionierung des Sensorkabels auf einen ausreichenden ESD-Schutz.

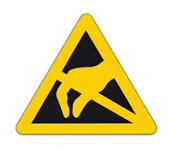

### <span id="page-10-1"></span>**4.1.3 Anschluss Legende**

- +V: Versorgungsspannung +V DC
- 0V: Masse GND (0V)
- CAN\_H: Positives CAN-Signal (Dominant High)
- CAN\_L: Negiertes CAN-Signal (Dominant Low)
- CAN\_GND: CAN-Ground
- $_{\rm PH}$  $\pm$ . Steckergehäuse (Kabelschirm liegt am Steckergehäuse an), Schutzerde

### <span id="page-10-2"></span>**4.1.4 Anschlussbelegung M36, M58**

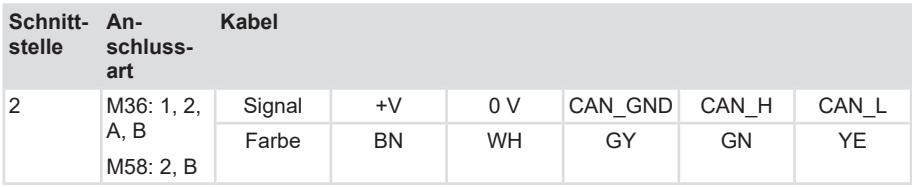

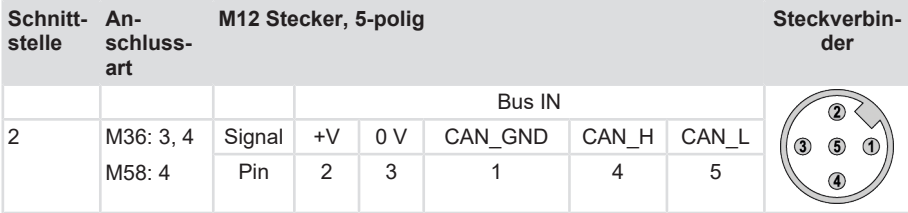

## <span id="page-12-0"></span>**5 Inbetriebnahme und Bedienung**

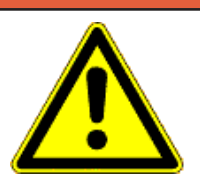

### **GEFAHR Verletzungsgefahr durch rotierende Wellen**

Haare und lose Kleidungsstücke können von rotierenden Wellen erfasst werden.

- Bereiten Sie alle Arbeiten wie folgt vor:
- ð Schalten Sie die Betriebsspannung aus und setzen Sie die Antriebswelle still.
- ð Decken Sie die Antriebswelle ab, wenn das Ausschalten der Betriebsspannung nicht möglich ist.

## <span id="page-12-1"></span>**5.1 Funktions- und Status-LED**

Das Gerät verfügt über eine LED zur Anzeige von:

- Status und Fehlernachrichten des CAN-Busses
- Status und Fehlernachrichten des J1939 Address Claimings
- Den Zustand einer internen Diagnose

Grün = CAN BUS Status

Rot = CAN ERR Anzeige

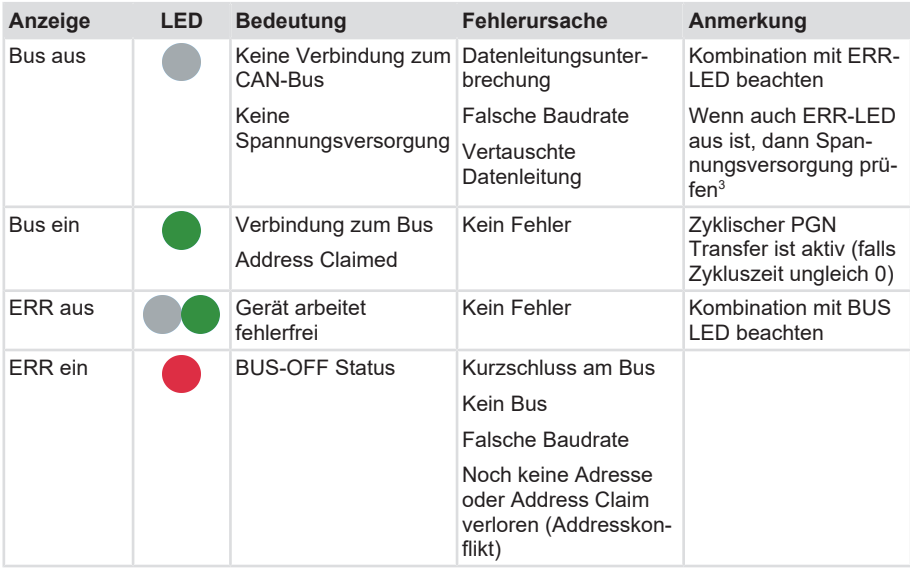

Die einzelnen LED-Anzeigen können auch in Kombinationen auftreten.

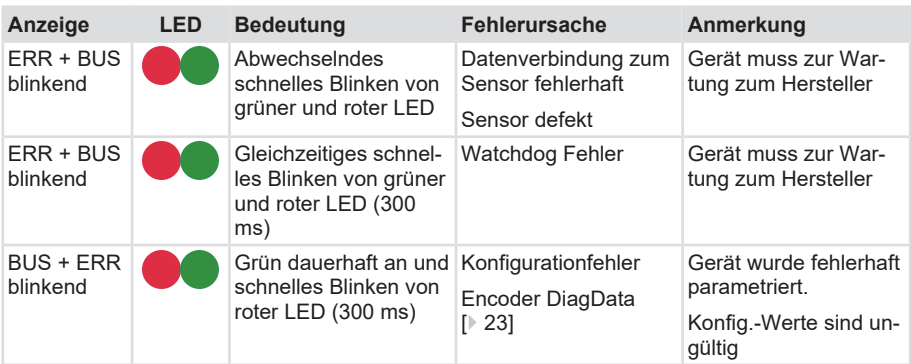

## <span id="page-13-0"></span>**5.2 Quick-Start Guide**

### <span id="page-13-1"></span>**5.2.1 Defauleinstellungen**

Der Drehgeber hat ab Werk folgende Einstellungen:

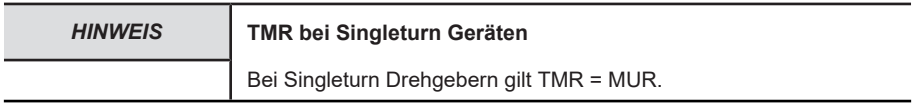

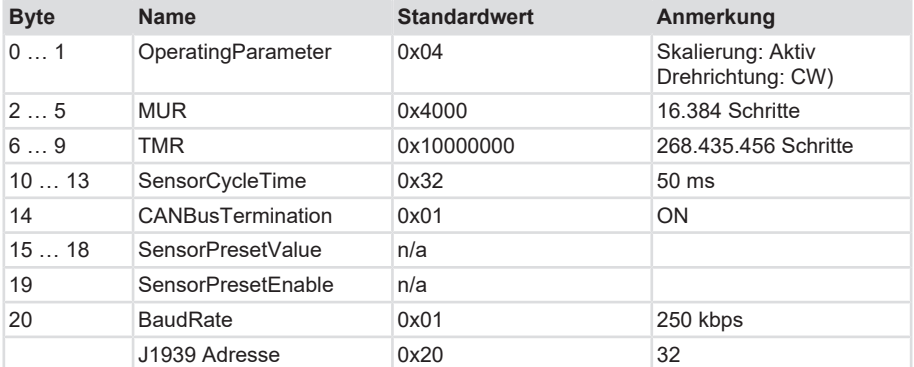

### **5.2.1.1 Kommunikationsobjekte**

### **Signale**

Die PG mit den Signalen ist wie folgt aufgebaut:

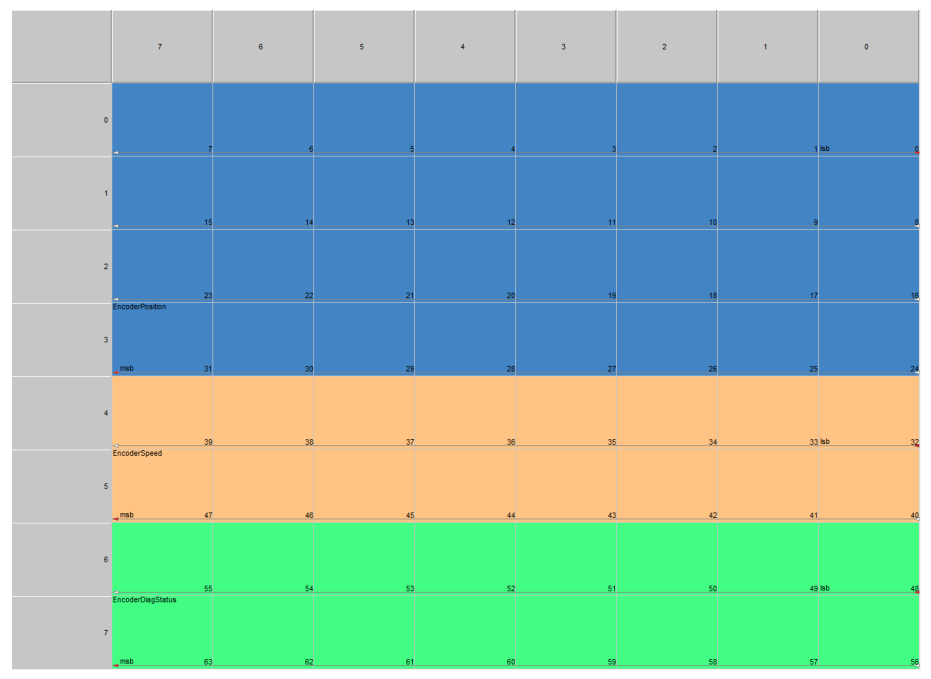

Der Drehgeber verwendet standardmäßig folgende PG-Nummern für die Datenübertragung: Übertragung Signale: PG Nr. 0xFFAA

### **Servicedaten**

Die PG mit den Konfigurationsdaten ist wie folgt aufgebaut:

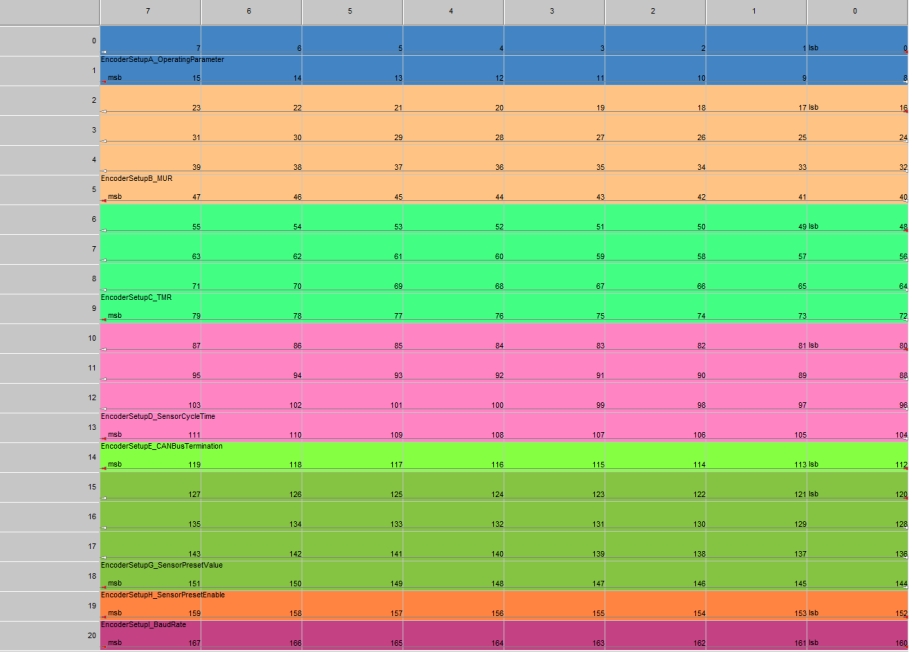

*IMG-ID: 9007199324843659*

Der Drehgeber verwendet standardmäßig folgende PG-Nummer für die Datenübertragung: Empfang Konfiguration: PG Nr. 0xEF00

### <span id="page-16-0"></span>**5.2.2 Konfigurationsmöglichkeiten**

Es ist möglich, folgende Parameter über den CAN-Bus zu programmieren:

- Skalierung, soweit notwendig
- Drehrichtung
- Messbereich
- Nullpunkte oder Preset-Wert

Die genannten Angaben sind über die Konfigurations-PG parametrierbar. Für eine Änderung der Werte ist kein separater Speicherbefehl notwendig. Beim Einschalten werden sämtliche Parameter aus einem Flash-Speicher geladen, die zuvor persistent abgespeichert wurden.

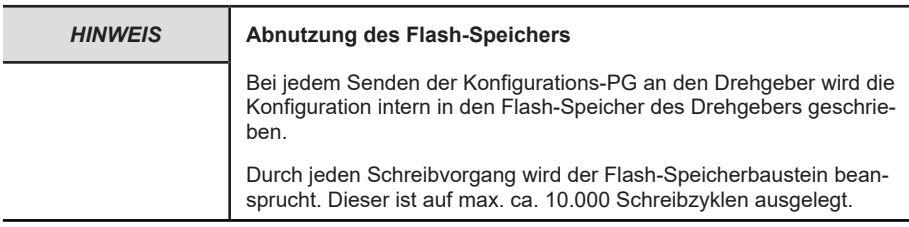

Die Verteilung der vom Drehgeber gesendeten Signale (Position, Geschwindigkeit, Diagnose) auf die gesendeten Datenframes ist fest in der Firmware festgelegt.

Die PG-Nummern (bzw. CAN-Identifier), für das Senden von Messdaten und das Empfangen der Konfiguration können ab Werk individuell festgelegt werden. Außerdem können alle Bestandteile des J1939 NAME, der beim Address Claim gesendet wird, kundenspezifisch festgelegt werden. Für weitere Informationen zu möglichen Änderungen wenden Sie sich bitte an den Kübler Support oder Vertrieb.

Siehe Formblatt zur Konfiguration: [kuebler.com/konfiguration\\_M36\\_M58](https://www.kuebler.com/pdf?SAE_J1939_inquiry_form_M36_M58.pdf)

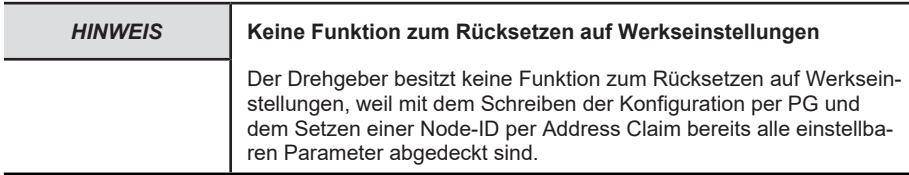

#### **Sehen Sie dazu auch**

 $\mathbb{R}$  $\mathbb{R}$  [Kontakt \[](#page-33-0) $\triangleright$  [34\]](#page-33-0)

## <span id="page-17-0"></span>**5.3 Protokolleigenschaften**

### <span id="page-17-1"></span>**5.3.1 Datenübertragung**

### **5.3.1.1 Übertragung der Servicedaten**

Wir empfehlen, zur Übertragung der Daten in der Konfigurationsdaten-PG an den Drehgeber ein Tool wie z. B. Vector CANoe, CANalyzer oder einen J1939 Software-Stack zu verwenden.

Die Konfigurationsdaten werden - wie im Dokument SAE J1939/21 spezifiziert – per J1939 CMDT-Transfer übertragen. Eine Konfiguration ist prinzipiell auch ohne J1939 Stack oder Tool möglich.

Die Übertragung per EncoderSetup PG mit Auflistung der Rohframes auf dem Bus beginnt zum Zeitpunkt 24.920140 und ist zum Zeitpunkt 24.923872 abgeschlossen.

Dazu müssen Sie die mit Dir: "Tx" markierten Frames (RTS und Sequence 1-3) senden und erhalten als Antwort die beiden mit "Rx" markierten Frames (CTS und EoMA).

Nach der Konfiguration ist ab Zeitpunkt 24.941659 sichtbar, wie der Drehgeber beginnt Messdaten zu senden ("EncoderPositionSpeedValues").

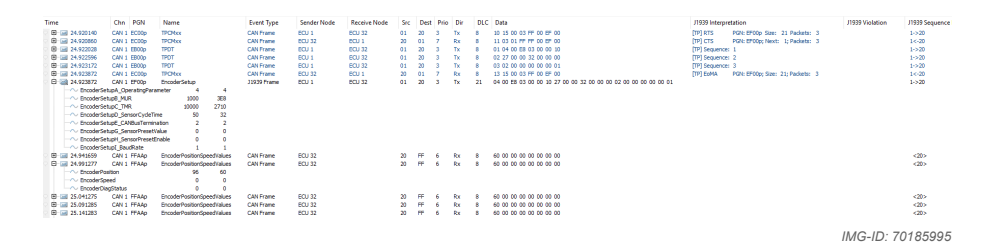

Die ab Werk voreingestellten Konfigurationsdaten (Defaultwerte) können per request PGN ausgelesen werden. Dazu muss lediglich der Hex-Wert 0xEF00 an das Gerät gesendet werden. Die Parameter PresetValue und PresetEnable werden dabei immer als 0 zurückgegeben. (2)

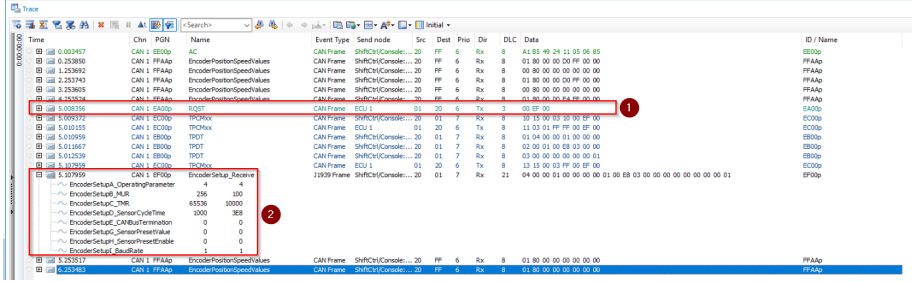

*IMG-ID: 159283083*

### **5.3.1.2 Übertragung der Prozessdaten**

Die Übertragung der Prozessdaten ist auf zwei Arten möglich:

- Zeitgesteuert durch den internen zyklischen Sensor Cycle Time in einem Wertebereich von 5 bis 65535 Millisekunden. Ein Wert von 0 ist ebenfalls gültig und schaltet die zeitgesteuerte zyklische Übertragung ab.
- Nach Anforderung per Request PG (0xEA00).

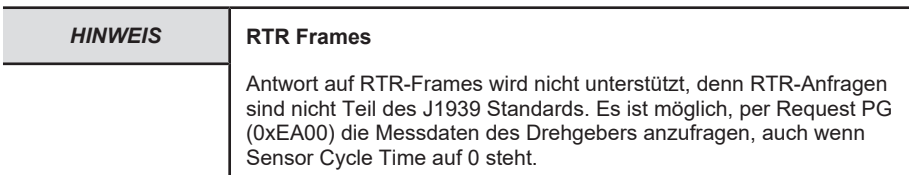

### <span id="page-18-0"></span>**5.4 Beschreibung der Konfigurationsparameter**

### <span id="page-18-1"></span>**5.4.1 Operating Parameter**

### **Codefolge:**

0 = Messwert aufsteigend bei Drehung im Uhrzeigersinn (cw)

1 = Messwert aufsteigend bei Drehung gegen den Uhrzeigersinn (ccw)

### **Skalierung:**

 $0 =$ aktiv

 $1 = \text{nicht}$  aktiv

Default-Einstellung: 0x04 (Skalierung: Aktiv, Drehrichtung: CW)

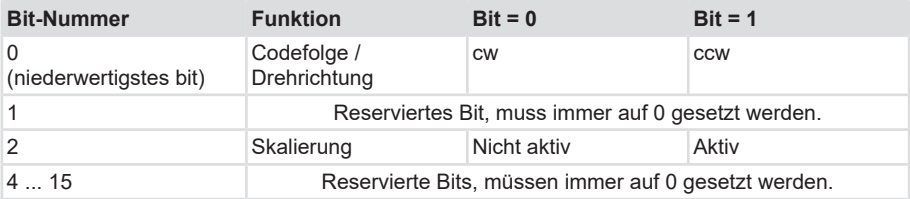

### <span id="page-18-2"></span>**5.4.2 MUR**

Dieser Parameter stellt die gewünschte Auflösung pro Umdrehung ein. Der Geber berechnet sich intern den entsprechenden Skalierungsfaktor. Der errechnete Skalierungsfaktor MURF (mit dem der physikalische Positionswert multipliziert wird) berechnet sich nach folgender Formel:

MURF = Messschritte pro Umdrehung / phys. Auflösung Singleturn

Dateninhalt:

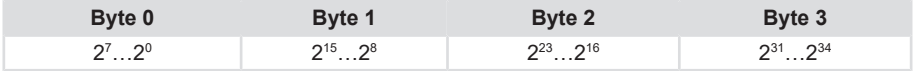

Wertebereich: 1.... maximaler physikalischer Auflösung (16384) 214 bit

Nur gültig, wenn Skalierung (OperatingParameter bit2) eingeschaltet ist.

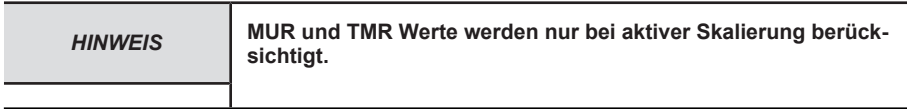

### <span id="page-19-0"></span>**5.4.3 TMR**

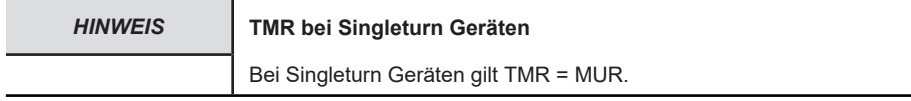

Dieser Parameter stellt die Gesamtanzahl der Messschritte von Singleturn und Multiturn ein. Die maximale physikalische Auflösung wird mit einem Faktor beaufschlagt. Der Faktor ist immer < 1. Beim Überlauf der skalierten Gesamtposition der Messschritte beginnt der Drehgeber wieder bei Position Null.

Dateninhalt:

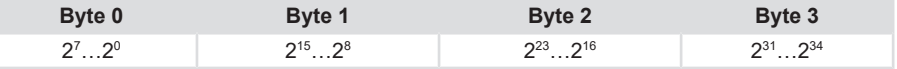

Wertebereich Multiturn : 1....maximaler physikalischer Auflösung (4.294.967.296) 2<sup>32</sup> bit

Wertebereich Singleturn : 1....maximaler physikalischer Auflösung (16.384) 2<sup>14</sup> bit

Bei der Änderung von TMR/MUR wird ebenfalls das Verhältnis TMR/MUR geprüft.

Wird versucht, einen Wert für TMR zu setzen, der ein ungültiges Verhältnis erzeugt, wird eine Fehlermeldung über EncoderDiagData ausgegeben und der neue Wert verworfen. Es steht weiterhin der alte Wert im Geber. Nur gültig, wenn Skalierung (OperatingParameter bit2) eingeschaltet ist.

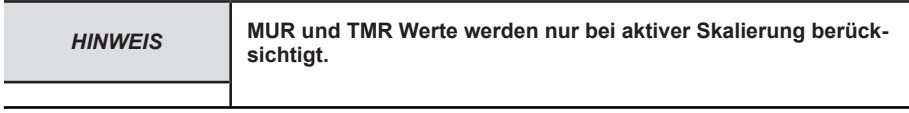

### <span id="page-19-1"></span>**5.4.4 Preset Value**

Der Positionswert des Gebers wird auf den eingegebenen Preset-Wert eingestellt. Dadurch kann z. B. die Nullposition des Gebers mit dem Maschinen-Nullpunkt abgeglichen werden.

Der Wert PresetValue muss kleiner als der eingestellte Wert TMR sein.

Dateninhalt:

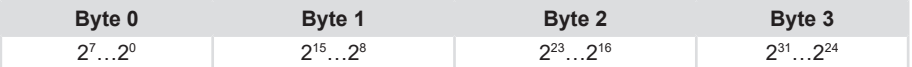

Wertebereich Multiturn : 1....maximaler physikalischer Auflösung (4.294.967.296) 2<sup>32</sup> bit

Wertebereich Singleturn : 1....maximaler physikalischer Auflösung (16.384) 214 bit

### <span id="page-20-0"></span>**5.4.5 Preset Enable**

Der Positionswert des Gebers wird auf den in PresetValue stehenden Preset-Wert eingestellt, wenn PresetEnable den Wert 1 hat. Bei allen anderen Werten von PresetEnable wird der in PresetValue stehende Wert ignoriert.

Dadurch kann z. B. die Nullposition des Gebers mit dem Maschinen-Nullpunkt abgeglichen werden.

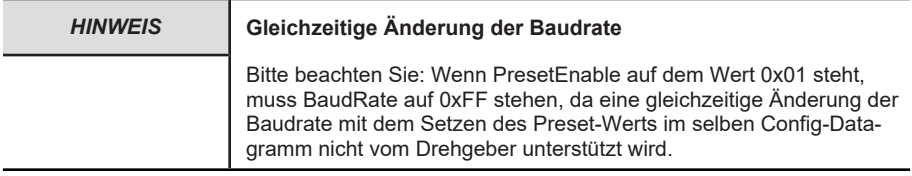

#### Dateninhalt:

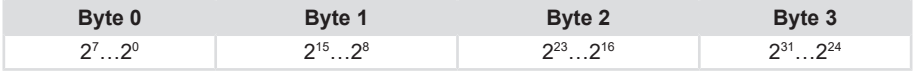

Wertebereich: 0 ... maximaler physikalischer Auflösung (4294967295) 2<sup>32</sup> bit

### <span id="page-20-1"></span>**5.4.6 Sensor Cycle Time**

Definiert die Zykluszeit in Millisekunden, mit der die aktuelle Position mittels Messdaten-PG übertragen wird. Die Timer-gesteuerte Übertragung wird aktiv, sobald in der Konfigurations-PGN SensorCycleTime > 0 eingetragen wird.

Wenn in SensorCycleTime ein Wert kleiner als 5 eingetragen wird, verwendet der Drehgeber den Wert 5.

Wertebereich: 5 ... FFFFh (65535) Zykluszeit in Millisekunden

### <span id="page-20-2"></span>**5.4.7 Baud Rate**

Über dieses Byte kann die Baudrate softwaremäßig verändert werden. Die neue Baudrate wird sofort nach Empfang der Konfiguration im Drehgeber gespeichert.

Wenn sich eine Änderung der derzeit aktiven Baudrate ergibt, startet der Drehgeber mit der neuen Baudrate neu und sendet seinen Address Claim und ggf. Messdaten mit der neuen Baudrate.

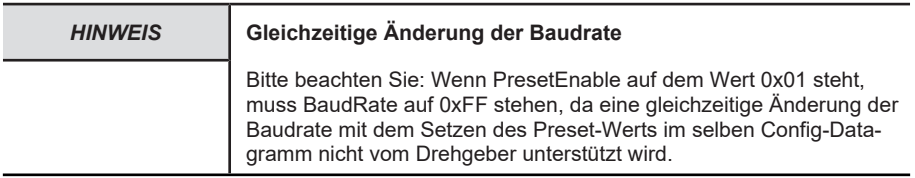

#### Dateninhalt:

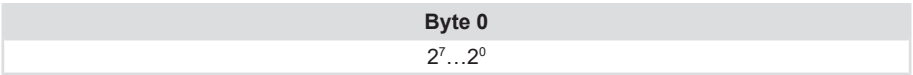

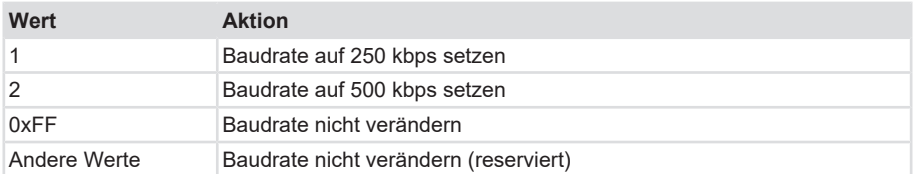

### <span id="page-21-0"></span>**5.4.8 CAN Bus Terminierung**

Über dieses Byte kann die CAN-Busterminierung (120 Ω) per Software ein- oder ausgeschaltet werden. Standardmäßig ist der Wert auf 0x01 eingestellt, d.h. der Drehgeber ist terminiert.

Die Einstellung wird im Falle einer Änderung sofort nach Empfang der Konfiguration übernommen und im Drehgeber gespeichert.

Dateninhalt:

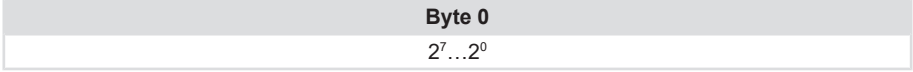

Wertebereich 0 1

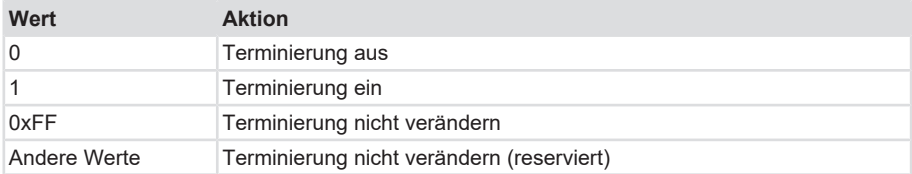

### <span id="page-21-1"></span>**5.4.9 Encoder Position**

Das Gerät gibt den aktuellen (eventuell mit Skalierungsfaktor verrechneten) Positionswert aus. Dateninhalt:

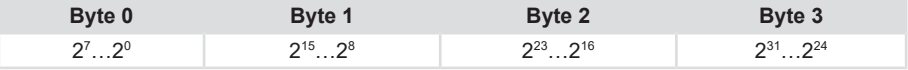

Wertebereich Multiturn : 1....maximaler physikalischer Auflösung (4.294.967.296) 2<sup>32</sup> bit Wertebereich Singleturn : 1....maximaler physikalischer Auflösung (16.384) 2<sup>14</sup> bit

Bei aktivierter Skalierung ist das Verhältnis TMR/MUR aktiv, ansonsten wird die 32 bit ([MT](#page-34-4) ) bzw. 14 bit ([ST](#page-35-1) ) Roh-Position des Sensors ausgegeben.

### <span id="page-22-0"></span>**5.4.10 Encoder Speed**

Der Drehgeber gibt die aktuell errechnete Geschwindigkeit in Umdrehungen pro Minute als 16- Bit-Wert vorzeichenbehaftet aus.

Dateninhalt:

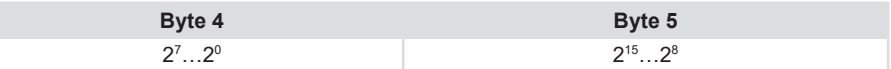

Wertebereich: 0 ... ± maximale Geschwindigkeit 12000 U/min

### <span id="page-22-1"></span>**5.4.11 Encoder DiagData**

Der Geber gibt in den EncoderDiagData Bytes den aktuellen Betriebszustand des Drehgebers aus.

Im fehlerfreien Betrieb ist EncoderDiagData auf dem Wert 0.

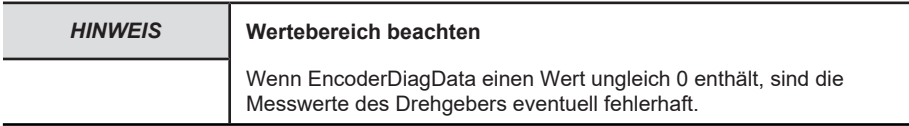

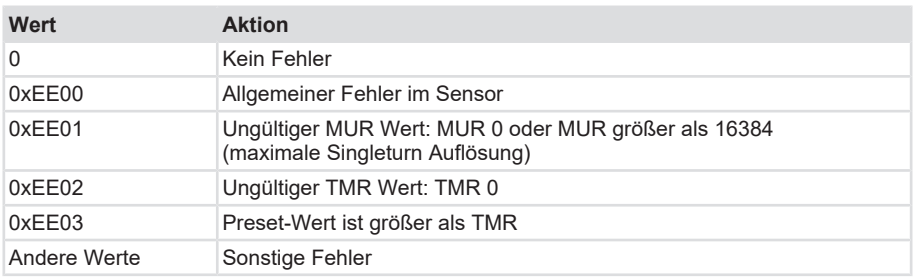

## <span id="page-23-0"></span>**5.5 Beispiele**

### <span id="page-23-1"></span>**5.5.1 Ändern der Geräteparameter**

In diesem Beispiel werden fiktive Werte verwendet, um die Übertragung der Daten zu verdeutlichen.

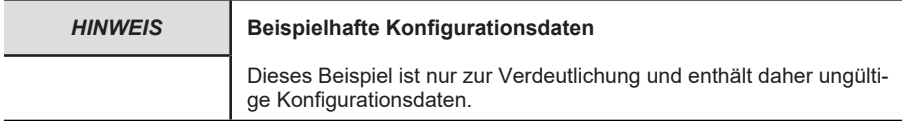

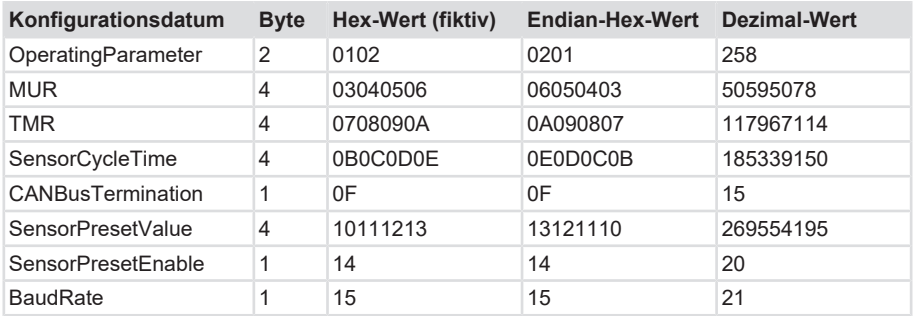

Die gewünschten Daten müssen zunächst Endian-korrigiert, also byteweise getauscht, werden. Dies ist nötig, weil J1939 die Daten mit dem niederwertigsten Byte zuerst überträgt.

Dann werden die Daten, wie im Layout angegeben, aneinandergehängt und versendet:

Daraus ergibt sich folgender Rohdatenstrom, der an den Drehgeber übertragen werden muss, durch Aneinanderhängen der Werte in der rechten Spalte der Tabelle:

02 01 06 05 04 03 0A 09 08 07 0E 0D 0C 0B 0F 13 12 11 10 14 15

Diese Daten müssen nun auf mehrere CAN-Frames verteilt per CMDT Transportprotokoll übertragen werden. Das Transportprotokoll ist nötig, weil maximal 8 Nutzdaten-Bytes pro CAN-Frame übertragen werden können.

Alle genannten CAN-Frames müssen als Extended Frames (29 bit Identifier) gesendet und empfangen werden.

Zwischen dem Versenden der Frames muss mindestens 50 ms gewartet werden.

Zunächst muss eine CMDT Verbindung aufgebaut werden, mit den im gesendeten Paket eincodierten Parametern. Das anfragende Steuergerät des Kunden hat i.d.R. die Adresse 0x01. Der Sensor hat die Adresse 0x20.

- Control Byte: 0x10
- Message Size: 0x15
- Total number of Packets: 3
- Maximum number of Packets: 0xFF
- PG Number: 0xEF00
- Source Address: 0x01
- Destination Address: 0x20

Dafür ist das folgende RTS-Paket an den Sensor zu senden und auf die CTS-Antwort vom Sensor zu warten:

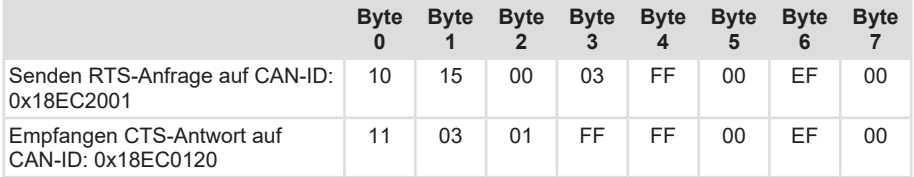

Im nächsten Schritt werden die Konfigurationsdaten vom Steuergerät in drei CAN-Frames an den Sensor gesendet.

Byte 0 der Frames gibt jeweils die Sequenznummer in der Datenübertragung an. Byte 1-7 enthalten jeweils fortlaufend die Rohdaten, also in diesem Beispiel die Daten:

02 01 06 05 04 03 0A 09 08 07 0E 0D 0C 0B 0F 13 12 11 10 14 15

Zwischen dem Versenden der Frames muss mindestens 50 ms gewartet werden.

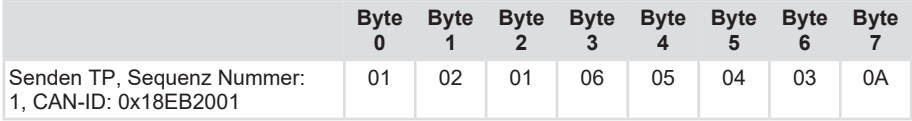

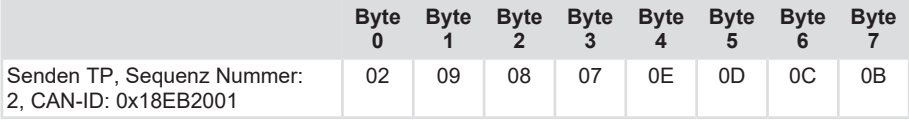

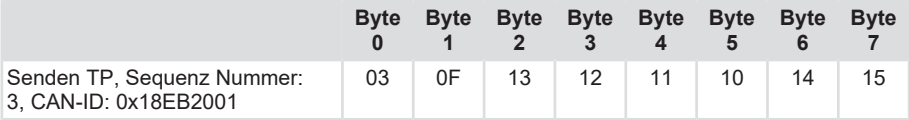

Am Ende der Übertragung bestätigt der Drehgeber die erfolgreiche Übertragung:

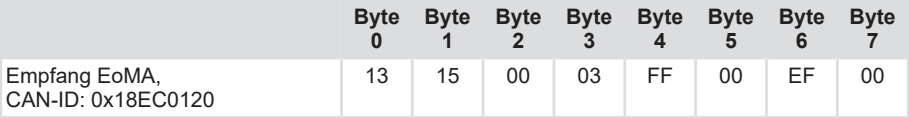

Mit Empfang der Bestätigung ist der Drehgeber fertig konfiguriert.

### <span id="page-25-0"></span>**5.5.2 Änderung der Geräteadresse**

Die Geräteadresse des Drehgebers kann durch das Senden der "Commanded Address" (CA) PGN an den Drehgeber geändert werden.

Folgen:

- Die neue Adresse wird im Flash des Drehgebers nonvolatil gespeichert.
- Der Drehgeber startet mit der neuen Adresse neu.
- Der Drehgeber sendet seinen Address Claim und ggf. Messdaten von der neuen Adresse.

Zur Verdeutlichung zeigt das Beispiel den Datenaustausch-Log einer Adressänderung. Die zyklische Messdatenübertragung wurde für dieses Beispiel ausgeschaltet.

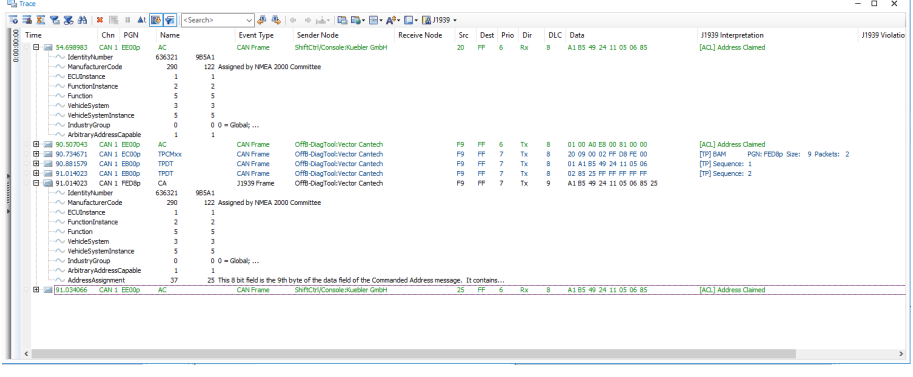

*IMG-ID: 70111627*

- Zum Zeitpunkt 54.69 meldet sich der Drehgeber nach dem Einschalten der Spannungsversorgung mit seiner Adresse 0x20 am Bus an.
- Zum Zeitpunkt 90.50 meldet sich das Diagnose-Tool (hier: Vector CANalyzer) am Bus an.
- Von Zeitpunkt 90.73 bis 91.01 schickt das Diagnose-Tool die "Commanded Address" (CA) PGN an den Drehgeber. Diese Übertragung ist per J1939 BAM Protokoll auf drei physikalische CAN-Frames verteilt. Es ist erkennbar, dass der J1939 NAME vom Address Claim nochmals auftaucht. Am Ende der Übertragung befindet sich die neue Adresse 0x25 und 5 0xFF Füllbytes.

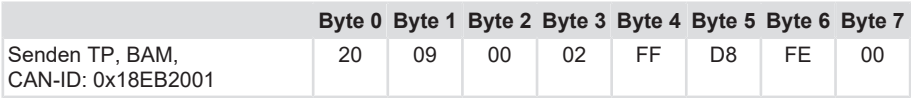

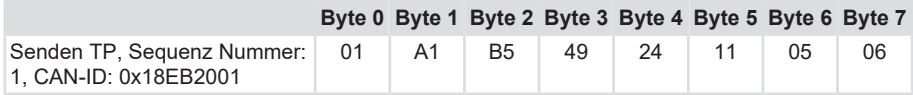

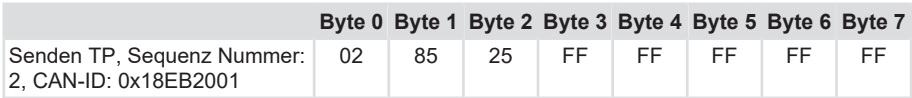

• Zum Zeitpunkt 91.03 meldet sich der Drehgeber mit der neuen Adresse 0x25 wieder am Bus an.

### <span id="page-26-0"></span>**5.5.3 Änderung auf Werkseinstellung**

In diesem Beispiel wird der Drehgeber auf die unter "Defaulteinstellungen" genannten Konfigurationswerte zurückgesetzt. Dabei wird auch den Presetwert auf 0 gesetzt.

#### **Multiturn:**

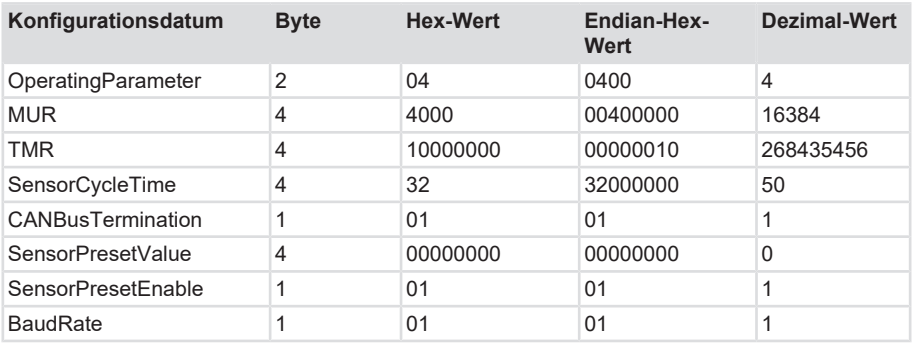

#### **Singleturn:**

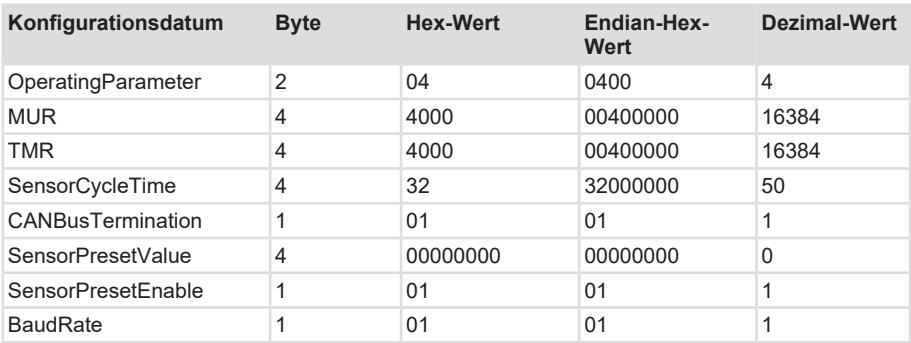

Die gewünschten Daten müssen zunächst Endian-korrigiert, also byteweise getauscht, werden. Dies ist notwendig, weil J1939 die Daten mit dem niederwertigsten Byte zuerst überträgt. Dann werden die Daten, wie im Layout angegeben, aneinandergehängt und versendet:

Daraus ergibt sich folgender Rohdatenstrom, der an den Drehgeber übertragen werden muss, durch Aneinanderhängen der Werte in der rechten Spalte der Tabelle:

#### **Multiturn:**

04 00 00 40 00 00 00 00 00 10 32 00 00 00 01 00 00 00 00 01 01

#### **Singleturn:**

04 00 00 40 00 00 00 40 00 00 32 00 00 00 01 00 00 00 00 01 01

Diese Daten müssen nun auf mehrere CAN-Frames verteilt per CMDT Transportprotokoll übertragen werden. Das Transportprotokoll ist nötig, weil maximal 8 Nutzdaten-Bytes pro CAN-Frame übertragen werden können.

Alle genannten CAN-Frames müssen als Extended Frames (29 bit Identifier) gesendet und empfangen werden.

Zwischen dem Versenden der Frames muss mindestens 50 ms gewartet werden.

Zunächst muss eine CMDT Verbindung aufgebaut werden. Das anfragende Steuergerät hat dabei die Adresse 0x01 und der Sensor die Adresse 0x20. die in dem gesendeten Paket eincodierten Parameter lauten:

- Control Byte: 0x10
- Message Size: 0x15
- Total number of Packets: 3
- Maximum number of Packets: 0xFF
- PG Number: 0xEF00
- Source Address: 0x01
- Destination Address: 0x20

Dafür ist das folgende RTS-Paket an den Sensor zu senden und auf die CTS-Antwort vom Sensor zu warten:

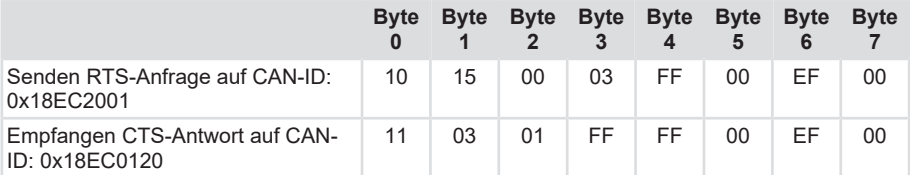

Im nächsten Schritt werden die Konfigurationsdaten vom Steuergerät in drei CAN-Frames an den Sensor gesendet.

Man kann sehen, dass Byte 0 der Frames jeweils die Sequenznummer in der Datenübertragung angibt. Byte 1-7 enthalten jeweils fortlaufend die Rohdaten. In diesem Beispiel sind dies:

### **Multiturn:**

04 00 00 40 00 00 00 00 00 10 32 00 00 00 01 00 00 00 00 01.

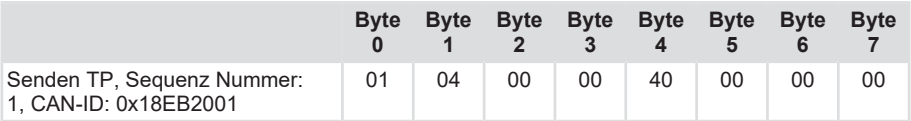

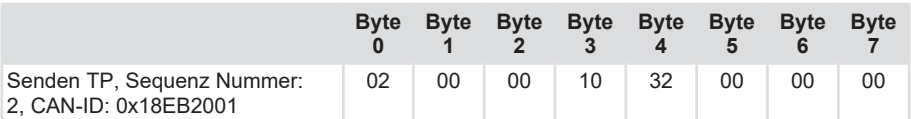

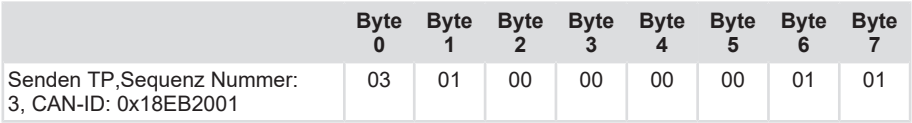

### **Singleturn:**

04 00 00 40 00 00 00 40 00 00 32 00 00 00 01 00 00 00 00 01 01

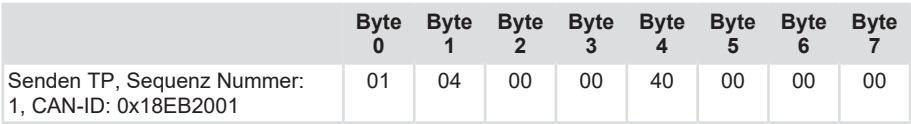

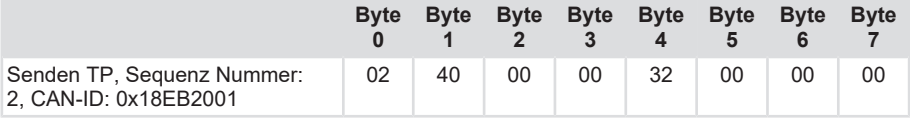

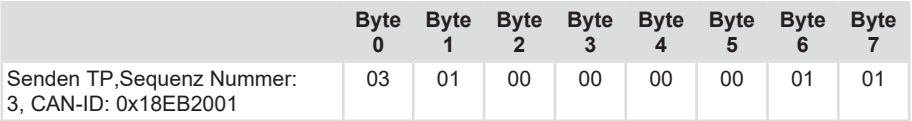

Am Ende der Übertragung bestätigt der Drehgeber die erfolgreiche Übertragung:

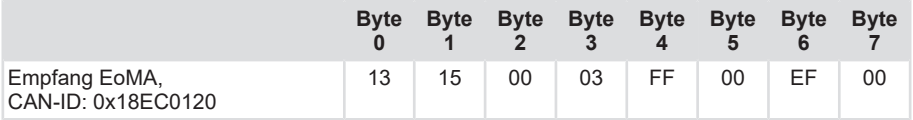

Mit Empfang der Bestätigung ist der Drehgeber fertig konfiguriert.

## <span id="page-30-0"></span>**6 Anhang**

## <span id="page-30-1"></span>**6.1 Umrechnungstabelle Dezimal / Hexadezimal**

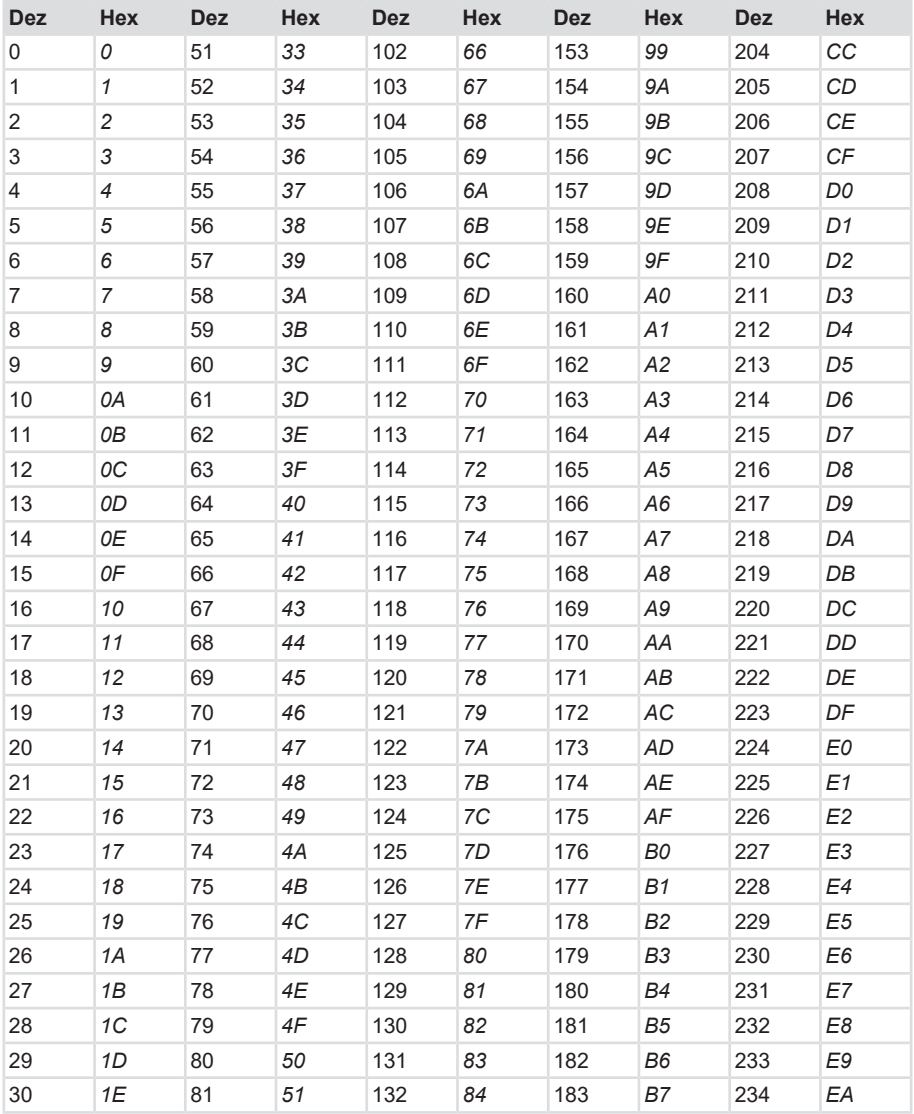

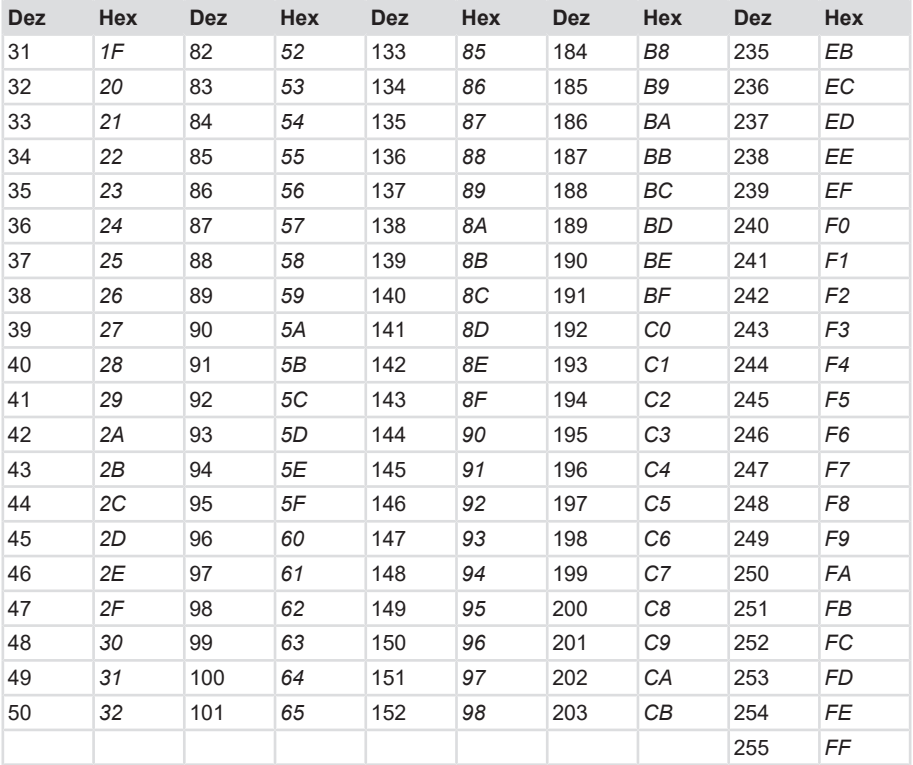

### <span id="page-31-0"></span>**6.2 Festlegung der Baudrate**

Bei der Auslegung der Topologie und der Baudrate muss auf die Leitungslänge geachtet werden.

Die Maximallänge des CAN-Bus ist vorrangig durch dessen Signallaufzeit begrenzt. Das Multi-Master-Arbitrations-Verfahren setzt voraus, dass die Signale alle Teilnehmer zur gleichen Zeit erreichen, d.h. noch vor dem Sampling innerhalb eines Bit-Zyklus. Die Signallaufzeit in jeder Netzwerkkomponente (Transreceiver, Optokoppler, CAN Controller) ist dabei annähernd konstant. Somit hängt die letztendliche Bus-Länge primär von der Baudrate ab.

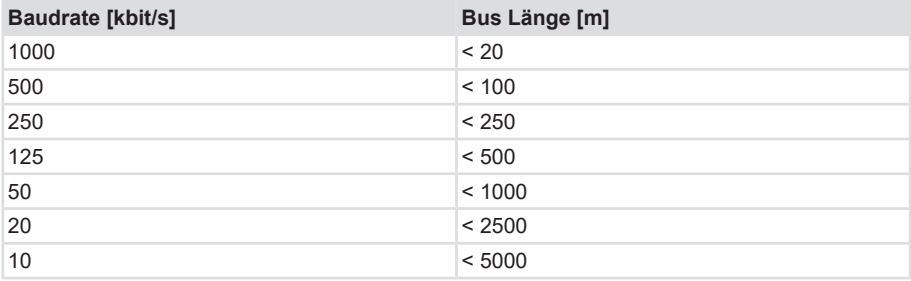

In einschlägiger Literatur wird oft der Wert 40 m bei 1 Mbit/s angegeben. Daraus folgt die Formel:

• Bitrate \* Leitungslänge < 1 Mbit/s \* 40 m

Weiterhin gelten folgende physikalische Rahmenparameter:

- Laufzeit einer Treiberstufe = 20 ns
- Ausbreitung der elektr. Welle auf der Leitung = 17 cm/s
- Abtastung des Bit bei 70 % der Bitzeit

Dies trifft jedoch nicht auf Netzwerke mit optisch potentialgetrennten CAN-Controllern zu. In einer "Worst-Case" Betrachtung kann sich der Wert auf 5 m bei 1 Mbit/s reduzieren. In der Praxis kann jedoch eine Leitungslänge von 20 m ohne Probleme realisiert werden. Für Längen >1000 m müssen Repeater eingesetzt werden.

#### **Leitungswiderstand**

Nicht außer Acht gelassen werden darf der Leitungswiderstand. Über die Gesamtlänge der Leitungslänge entsteht ein Verlust an der Signalleitung.

In diesem Fall ist die "Worst-Case" Betrachtung diejenige, in welcher ein Knoten am Anfang der Busleitung sendet und ein Knoten am Ende empfängt.

Die Stärke des Differenzsignals am empfangenden Knoten ist von folgenden Faktoren abhängig:

- Generierte Differenzspannung des sendenden Knotens
- Leitungswiderstand RL = L  $*$  ρ, mit L = Leitungslänge [m] und  $\rho$  = Widerstand pro m [Ohm/m]
- Differentieller Eingangswiderstand des empfangenden Knotens

## <span id="page-33-0"></span>**7 Kontakt**

Sie wollen mit uns in Kontakt treten:

### **Technische Beratung**

Für eine technische Beratung, Analyse oder Unterstützung bei der Installation ist Kübler mit seinem weltweit agierenden Applikationsteam direkt vor Ort.

**Support International** (englischsprachig)

+49 7720 3903 952

[support@kuebler.com](mailto:support@kuebler.com)

Kübler Deutschland +49 7720 3903 849

Kübler Frankreich +33 3 89 53 45 45

Kübler Italien +39 0 26 42 33 45

Kübler Österreich +43 3322 43723 12

Kübler Polen +48 6 18 49 99 02

Kübler Türkei +90 216 999 9791

Kübler China +86 10 8471 0818

Kübler Indien +91 8600 147 280

Kübler USA +1 855 583 2537

### **Reparatur-Service / RMA-Formular**

Für Rücksendungen verpacken Sie das Produkt bitte ausreichend und legen das ausgefüllte "Formblatt für Rücksendungen" bei.

### [www.kuebler.com/rma](https://www.kuebler.com/rma)

Schicken Sie Ihre Rücksendung an nachfolgende Anschrift.

#### **Kübler Group Fritz Kübler GmbH**

Schubertstraße 47 D-78054 Villingen-Schwenningen Deutschland

Tel. +49 7720 3903 0 Fax +49 7720 21564

[info@kuebler.com](mailto:info@kuebler.com) [www.kuebler.com](http://www.kuebler.com)

## <span id="page-34-0"></span>**Glossar**

### **Baudrate**

Die Baudrate ist die Übertragungsgeschwindigkeit. Sie steht in Zusammenhang mit dem nominellen Bit-Timing. Die maximal mögliche Baudrate ist von vielen Faktoren, welche die Laufzeit der Signale auf dem Bus beeinflussen, abhängig. Ein wesentlicher Zusammenhang besteht zwischen der maximalen Baudrate und der Buslänge und dem Kabeltyp. In CANopen sind verschiedene Baudraten zwischen 10 kbit/ s und 1 Mbit/s definiert.

### **CA**

Commanded Address

#### **CAN**

Controller Area Network

#### **CANalyzer**

CANalyzer ist eine Analyse-Software der Vector Informatik GmbH.

#### **ccw**

counter clock wise (engl.), gegen den Uhrzeigersinn, Zählrichtung

#### **CMDT**

Connection Mode Data Transfer

#### **COB**

Communication Object. Transporteinheit im CAN Netzwerk (CAN Nachricht). Daten werden innerhalb eines COB´s über das Netzwerk gesendet.

### **CRC**

Cyclic Redundancy Check

#### **CTS**

Clear To Send

#### **cw**

clock wise (engl.) im Uhrzeigersinn, **Zählrichtung** 

#### **Diag**

Diagnostic

### **EDS Datei**

Die EDS-Datei (Electronic Data Sheet) wird vom Hersteller eines CANopen-Gerätes bereitgestellt. Sie hat ein standardisiertes Format für die Beschreibung von Geräten. Die EDS-Datei beinhaltet Informationen über: • Beschreibung der Datei (Name, Version, Erstellungsdatum, u.a.) • Allgemeine Geräteinformationen (Herstellername und –code) • Gerätename und -typ, Version, LMT-Adresse • unterstützte Baudraten sowie Boot-Up-Fähigkeit • Beschreibung der unterstützten Objekte über deren Attribute.

### <span id="page-34-3"></span>**EEPROM**

Electrically erasable programmable read-only memory. Nichtflüchtiger, elektronischer Speicherbaustein, dessen gespeicherte Information elektrisch gelöscht werden kann.

### **ID**

Identifier. Eindeutige Kennung einer CAN‐Nachricht. Der Identifier bestimmt die Priorität des COB´s im Netzwerk.

#### <span id="page-34-4"></span>**MT**

Multiturn

#### <span id="page-34-1"></span>**MUR**

Measuring Units per Revolution

#### <span id="page-34-2"></span>**NDR**

Number of Distinguishable Revolutions

### **PG**

Parameter Group

### **PGN**

Parameter Group Number

### **RTS**

Request To Send

### <span id="page-35-1"></span>**ST**

**Singleturn** 

### <span id="page-35-0"></span>**TMR**

Total Measuring Range

### **XOR Operation**

Ein bitweises exklusives ODER. Wird auf zwei Bitfolgen der gleichen Länge angewendet und führt die logische XOR-Operation auf jedem Paar korrespondierender Bits durch. Das Ergebnisbit ist 1, falls die zwei Bits unterschiedlich sind, und 0, falls sie gleich sind.

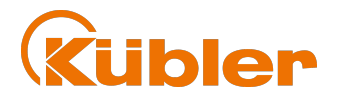

**Kübler Group Fritz Kübler GmbH** Schubertstr. 47 D-78054 Villingen-Schwenningen Germany Phone +49 7720 3903-0 Fax +49 7720 21564 [info@kuebler.com](mailto:info@kuebler.com) [www.kuebler.com](http://www.kuebler.com/)